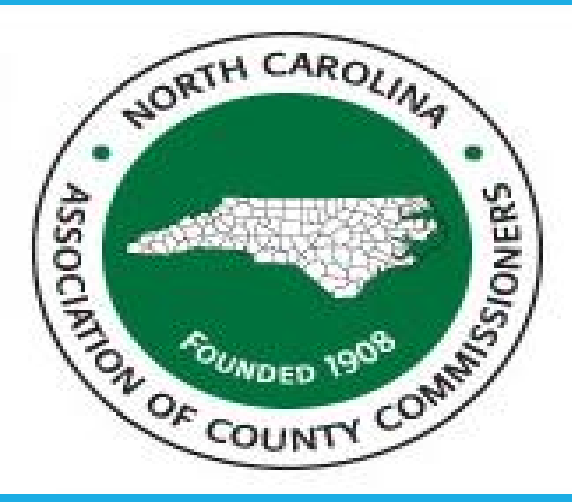

# NORTH CAROLINA LOCAL GOVERNMENT Technical Session for: New Attendees/ New Responsibilities **DEBT SETOFF** CLEARINGHOUSE

**Bill Walsh- President, Five Star Computing, Inc. (Columbia, SC)**

5 Five Star

NCIEAGUE **Good government. Great hometowns.** 

### **Requirements for each debt**

Must provide ALL to the Clearinghouse for each debt:

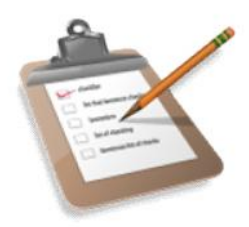

- **Social Security Number** or Dept. of the Treasury IRS Individual Taxpayer Identification Number (ITIN) – no Federal or State Business ID number or drivers license numbers
- **Names**: First and Last Name (not a Business or Corporation)
- **Current Debt Amount**: must be \$50 or more (do not add fees)
- **Compliance Date**: beginning date that a debt is eligible to be sent to the Department of Revenue for setoff
- **Expiration Date**: ending date that a debt is eligible to be sent to the Department of Revenue for setoff
- **Unique Key:** each debt for each SSN must have a Unique Key that does not change once submitted
	- Only applies to ASCII or Excel users
	- **Department/ Account Code identifier**: (optional but preferred, needed for separating contacts for Interactive Voice Response)

#### **Debt Priority**

- Each debt associated with a debtor is time and date stamped as it is processed by the Clearinghouse
- When a debtor's refund is setoff, it is applies against the debts based on the date/time stamp received at the **Clearinghouse**
- Priority is retained until debt amount is < \$50.00 before moving to the next debt based on date/time received at the Clearinghouse

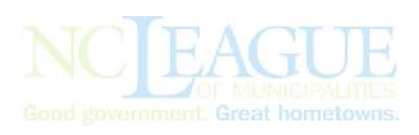

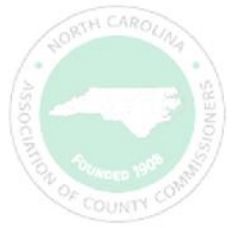

## **Frequency of submitting debts**

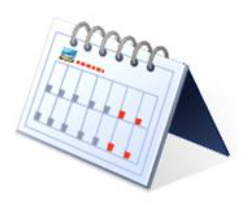

- Can submit debts **every week**
	- Recommend sending each Friday, if any adds ands/ or edits
	- At least monthly, even if no changes to process for totals and identify errors
	- **Advise sending in late December if haven't sent in months to** prepare for new tax year
- Updated file sent to N.C. Department of Revenue **every Tuesday** morning (shared with the N.C. Education Lottery every two weeks)

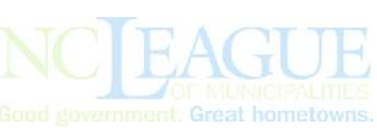

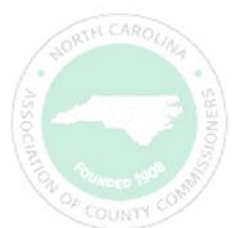

#### **Funds Transfers**

- Clearinghouse **does not** receive the funds
- Department of Revenue deposits directly to Capital Management of the Carolinas
- Education Lottery deposits directly to Capital Management of the **Carolinas**
- Clearinghouse provides Capital Management of the Carolinas with information to distribute the combined funds (Dept. of Revenue and/or Lottery to local governments

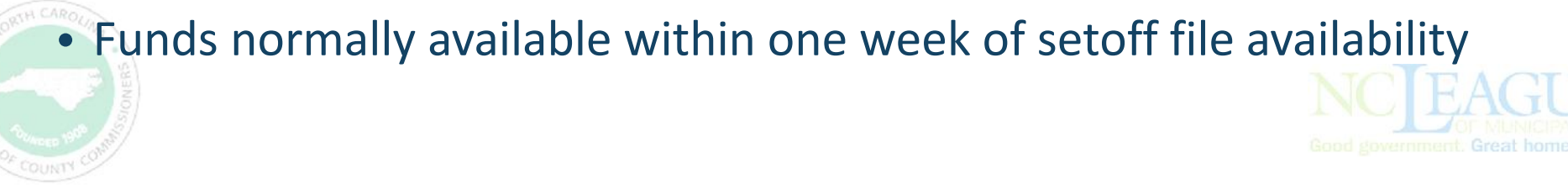

#### **Method #1 for Submitting Debts - ASCII**

#### • **From Billing system or 3rd party provider**

Layout: http://www.ncsetoff.org/ASCIILayout.htm

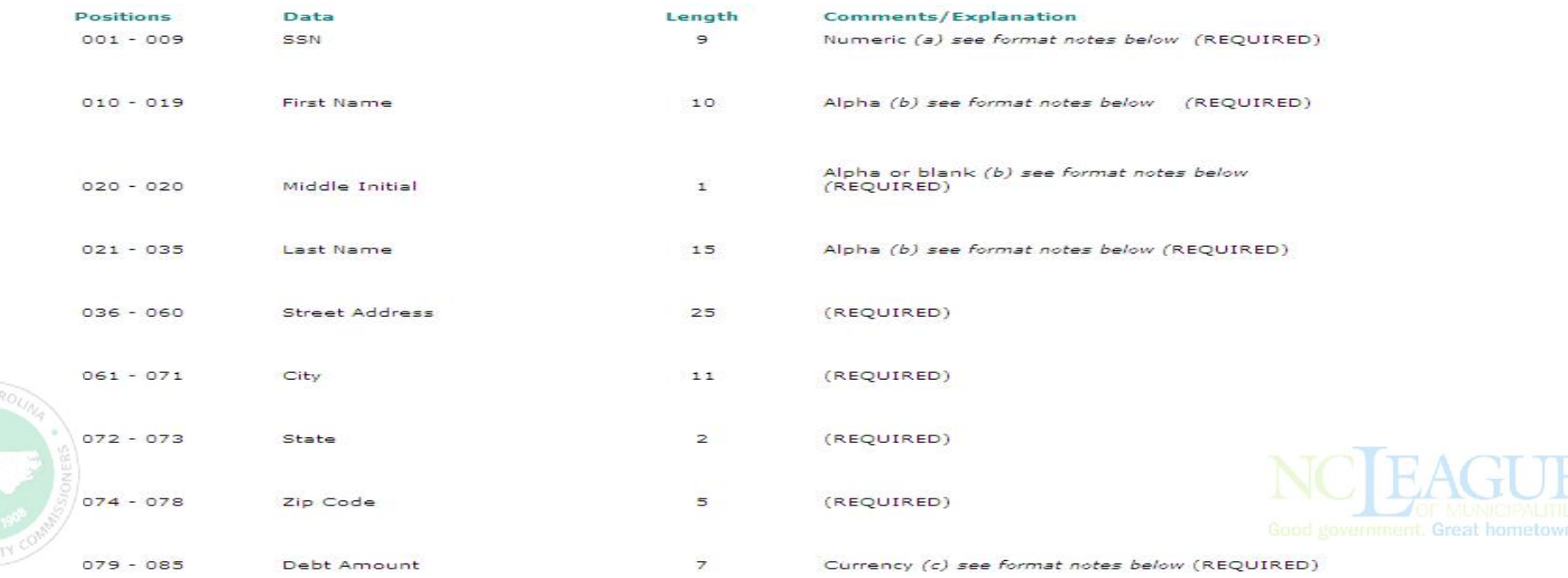

#### **Method #2 for Submitting Debts – Client Software**

- **No Billing System or 3rd Party Provider**
- **Unable to create an ASCII or Excel file**
	- Enter data into Clearinghouse Client Software

North Carolina Debt Setoff Program Debtors Reports Import/Export Maintenance Transmit Letters Address Tools Interest Help 神力的日语之机

- o Allows for integration of all data options
	- $\checkmark$  Recommended for 100 or more debts
	- $\checkmark$  Imports ASCII and Excel (allows for different departments to submit differently/separately)
	- **More Secure than ASCII/Excel**
- o Clearinghouse can load your ASCII or Excel file into **Client Software**, eliminating data entry

o Clearinghouse will continue to import Excel files, only if using our software

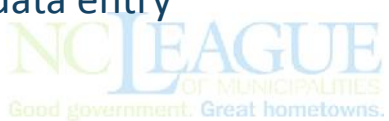

### **Method #3 for Submitting Debts**

- Fax hardcopies to secure fax at Clearinghouse
	- Form for Tax (interest accrual)
	- □ Form for non-Tax (no interest accrual)
- No charge
- May be most secure of all methods by eliminating electronic use of Social Security Numbers
- Clearinghouse will also at no cost:
	- generate notification letters
	- Send email of debtors setoff (no SSNs)

Guide: http://www.ncsetoff.org/DataEntryParticipantGuide- January2014.pdf

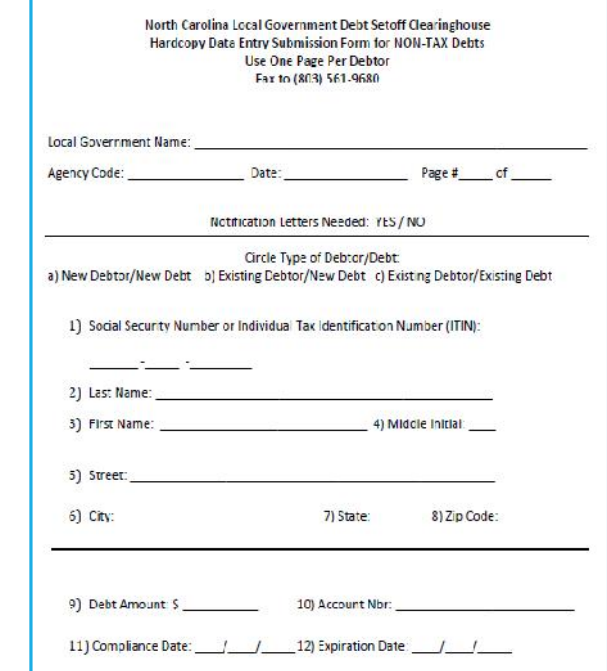

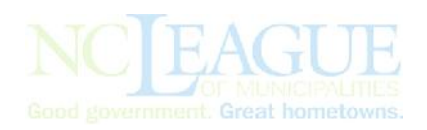

#### **Submitting Debts via Secure Website**

- ASCII and Excel files sent via https://setoff.fivestarcomputing.com
- Each local government has own separate folder
- Can set-up separate folder for vendor/3rd party

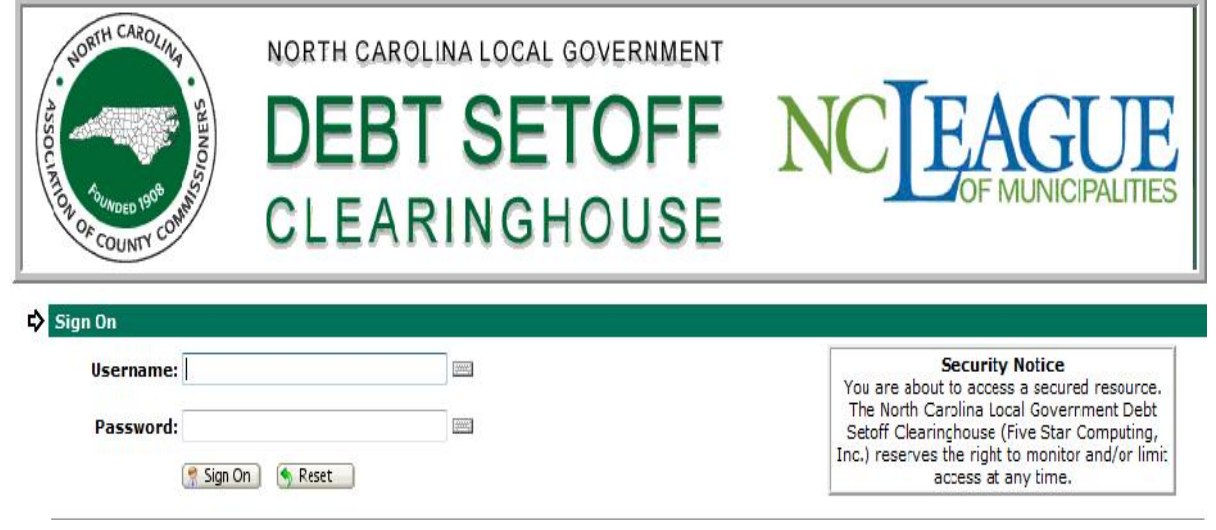

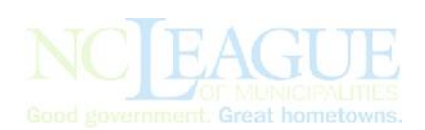

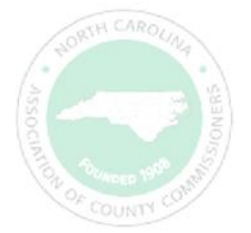

#### **Submitting ASCII Debts via Secure Website**

- Click to Launch the Upload Wizard
	- Click Add file, locate file and click Next to upload

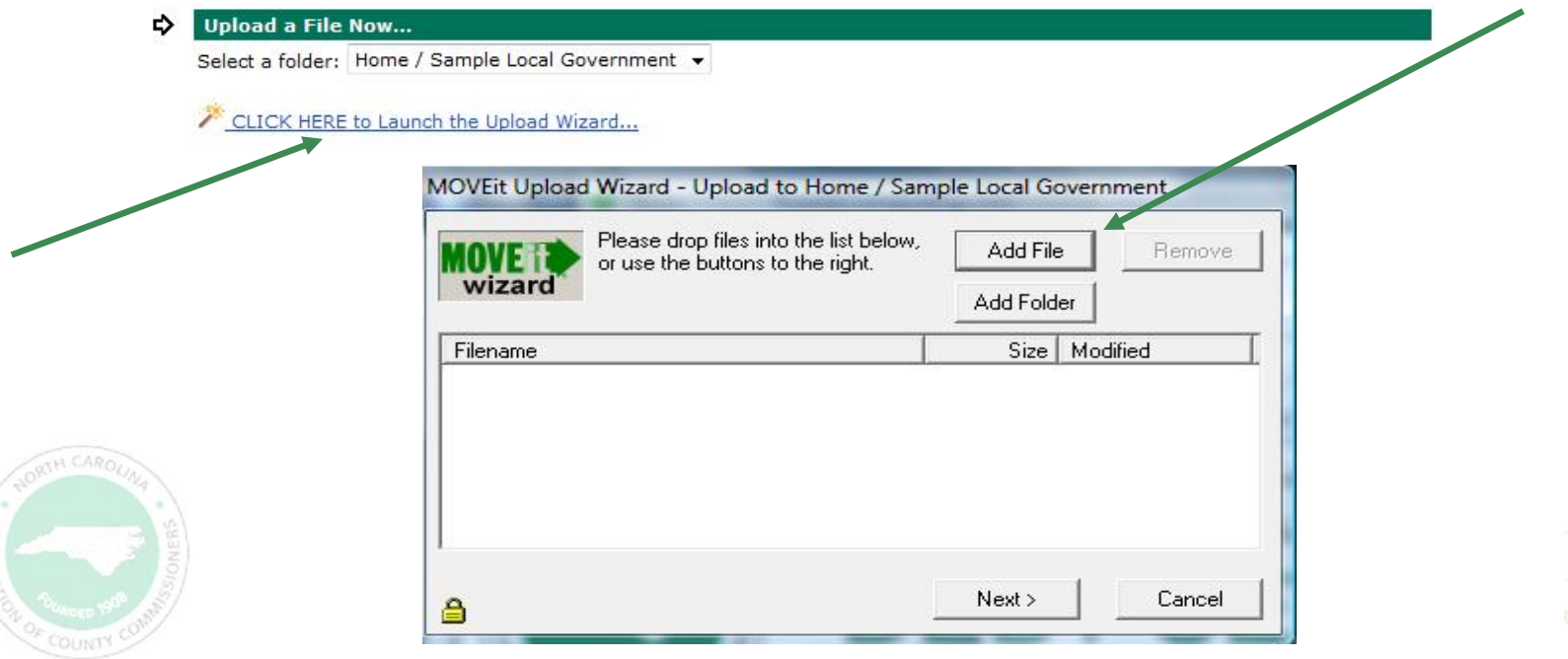

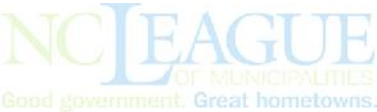

#### **Submitting ASCII Debts via Secure Website**

- Several options in submitting files:
	- Transmit all debtors/debts each time
	- **Transmit only new debtors/debts\***
	- **Transmit only updated debtors/debts\***
	- Transmit combined new and updated\*
- Notes area is to identify a message or instructions:
	- o Purge and Reload
	- o I.T. or vendor contact information
	- o Any questions/issues

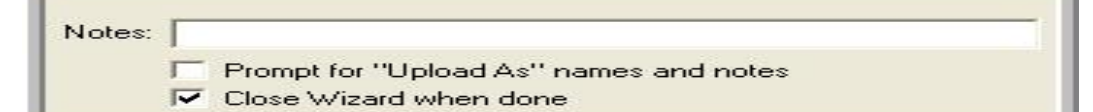

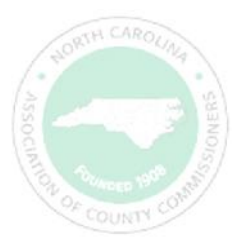

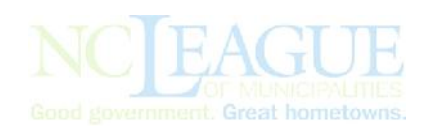

#### **Submitting Debts- Options**

- Allowable at any time:
	- Switch ASCII/Data Entry to Client software
	- Switch ASCII/Client software to Data Entry (ONLY if less than 50 debts)
	- Request all current debtors and debts be removed and a substitute data file to replace (Purge & Reload)
	- Request a specific department to be removed or debts set to \$0.00
	- Clearinghouse can create an Excel file of your debtors/debts and place in your secure folder (call/email to request)
	- Clearinghouse can provide a replacement Client software file of all debtors/debts due to hardware failure/disaster or extended period of activity or new staffing
	- Import of ASCII/Excel file into Client software, one or more departments

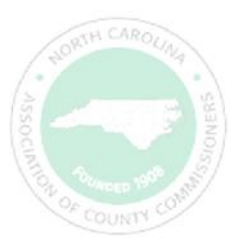

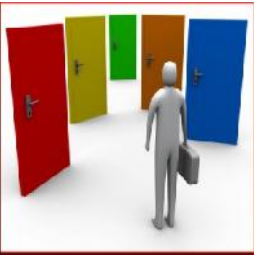

#### **Clearinghouse Security**

- Unique Usernames and Smart Passwords (combinations or numbers, alphas and special characters) required for access to Clearinghouse server for electronic file transfer
	- Only one username/password per local government
	- **EX Local government can choose to share with third-party vendor** oOnly if vendor does all debts, otherwise Clearinghouse can create a separate secure folder for the vendor to submit files and receive only debts they submitted
- Each County, County Agency and Municipality protected from others
- Files transmitted are **encrypted** no need to create a .zip file
	- Smart passwords for TRANSMIT to Clearinghouse expire every 90 days

#### **Client Software Overview**

- Provided at no cost, installation and training
- Maintains all debtor and debt information
- Imports ASCII or Excel from external systems or vendor
- Comprehensive pdf HELP system
- Integrated, secure encrypted electronic file transfers to the Clearinghouse

• Import vendor files to eliminate/reduce data entry

#### **Client Software Overview**

- View/scroll all debts like a spreadsheet
- Numerous detailed reports
- Optional monthly Interest Accrual
- Allows for separate user accounts for audit trails
- Create departmental/groups for separate reports of setoffs
- Generate notification letters (no external mail merge) and .pdf files for retention/proof
- Ability to hide/mask SSNs for online and/or print AG

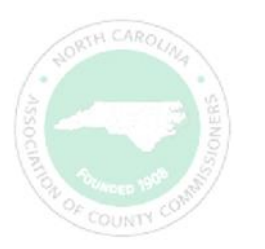

#### **How to Get Started**

- Website: www.ncsetoff.org
- New Participants Check List www.ncsetoff.org/NewParticipantChecklist.pdf
- Contact your organization- NCACC or NCLM
- Contact the Clearinghouse
	- Determining best method for submitting debts
	- Conference calls with internal staff, I.T., vendors
	- Assistance in submitting files, installing software, generating notification letters
	- Get started as soon as possible to get ready for 2019 tax year

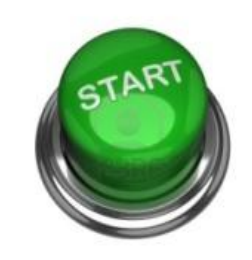

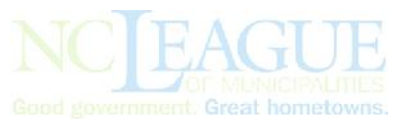

#### **Contact Information**

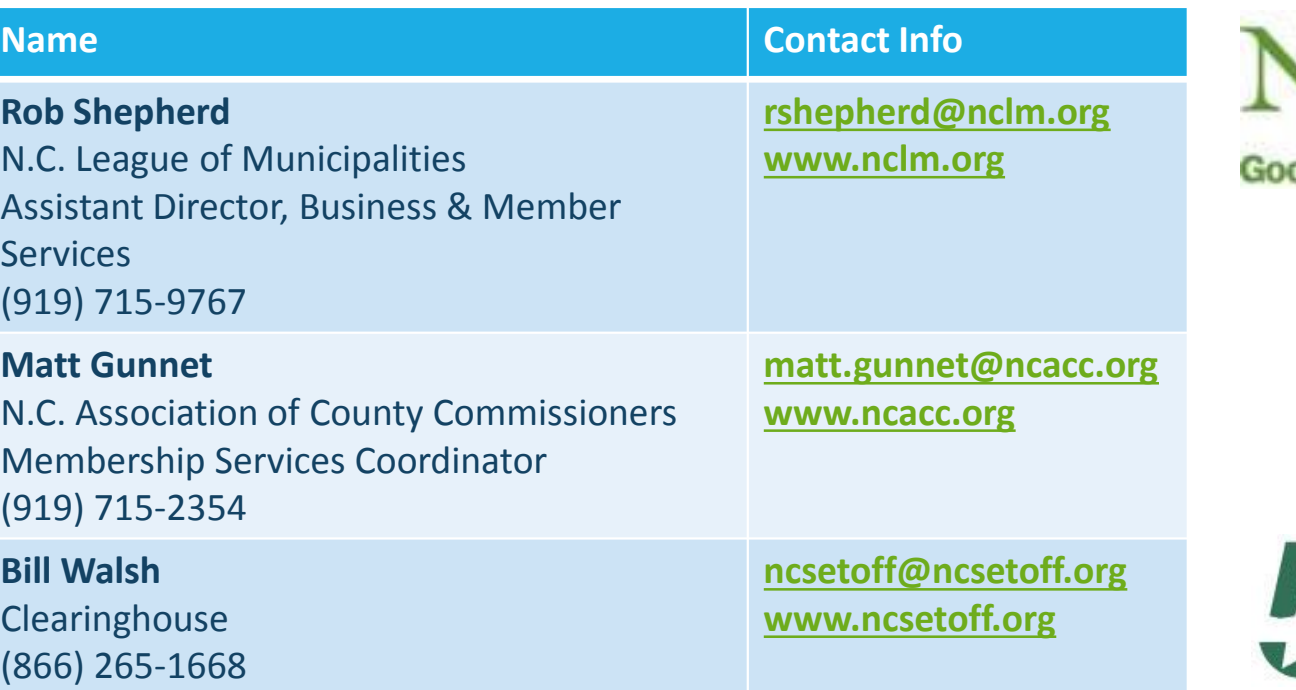

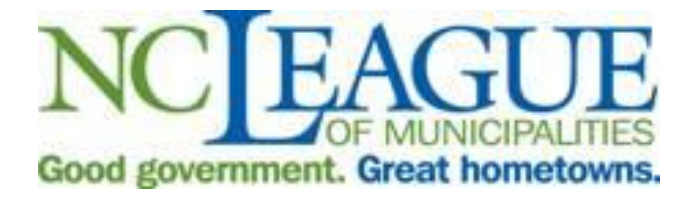

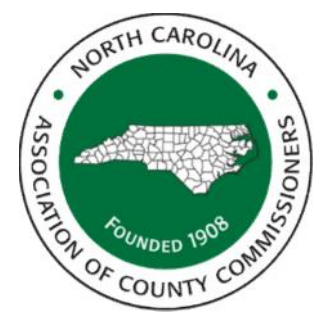

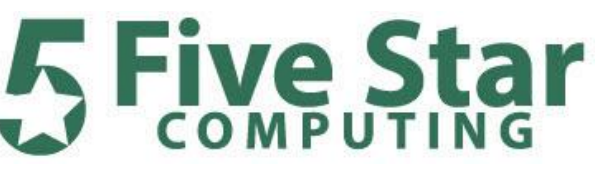